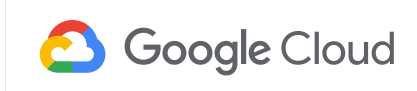

DATABASES

# Increase visibility into Cloud Spanner performance with transaction stats

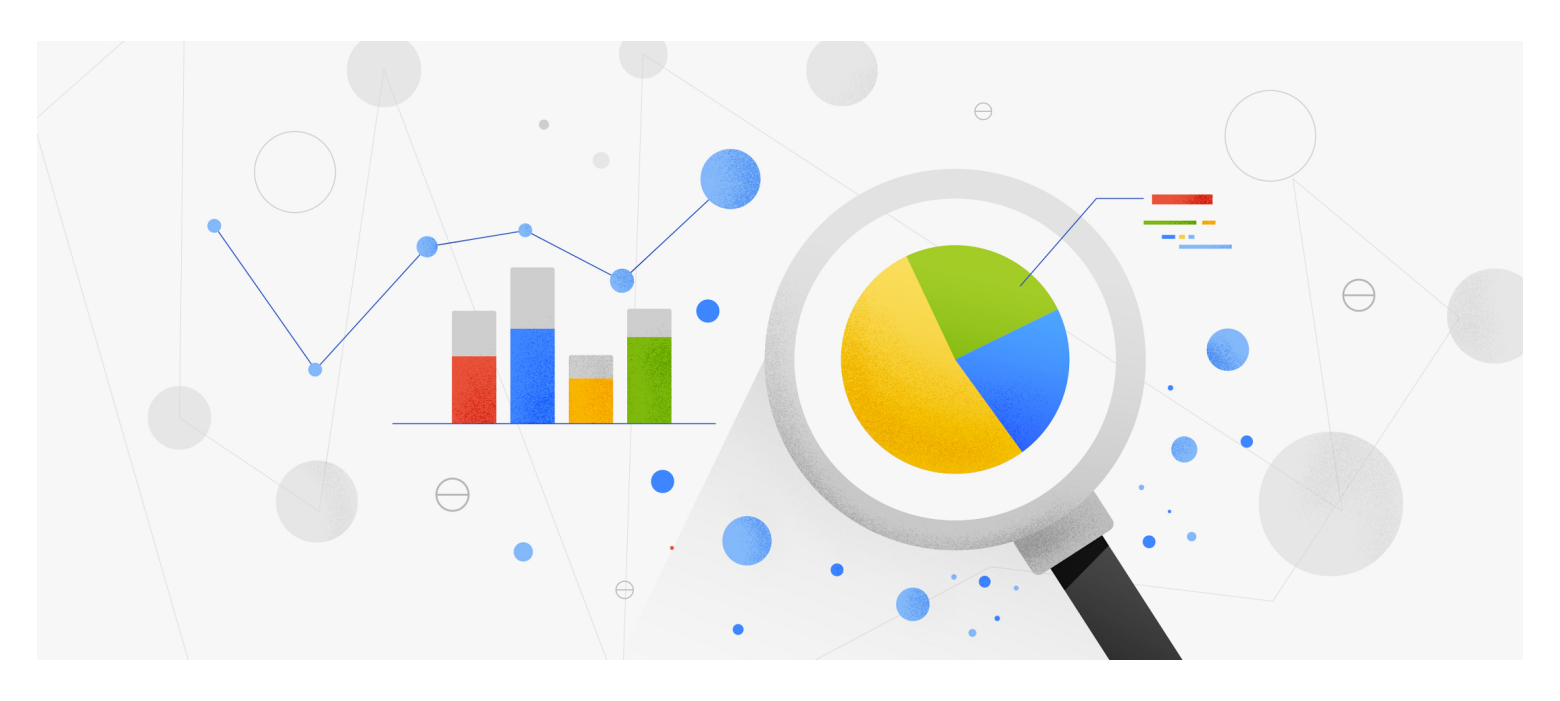

#### Santhosh Yeduguri

Find an article...

#### Latest [stories](https://cloud.google.com/blog/)

[Products](https://cloud.google.com/blog/products)

Q

**Topics** 

About

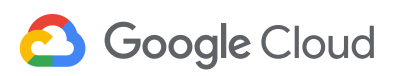

database. It helps to understand how transactions work in Spanner to best troubleshoot any contentions.

 $\mathcal{A}$  [transaction](https://cloud.google.com/spanner/docs/transactions) is used to perform a set of reads and writes that executies that executies that executies that executies that executies that executies that executies that executies that executies that executies that

## Transaction statistics

Transaction statistics bring you insight into how an application is using the database and are useful when investigating performance issues. For example, you can check whether there are any slow-running transactions that might be causing contention, or you can identify potential sources of high load, such as large volumes of updates to a particular column.

Spanner provides built-in tables that store statistics about transactions. You can retrieve statistics from these SPANNER\_SYS.TXN\_STATS\* tables using SQL statements.

## Aggregated transaction statistics

Spanner captures aggregated transaction statistics in the following system tables:

- SPANNER\_SYS.TXN\_STATS\_TOTAL\_MINUTE : Transactions during one-minute intervals
- SPANNER SYS.TXN STATS TOTAL 10MINUTE : Transactions during 10-minute

 $S$  and  $S$  is the system of  $S$  is the system of  $S$  is the system of  $S$  is the system of  $S$  is the system of  $S$  is the system of  $S$  is the system of  $S$  is the system of  $S$  is the system of  $S$  is the system of  $S$ Find an article...

#### over the [database](https://cloud.google.com/blog/) during the specific time interval. So, the above tables contain only one Latest stories

**[Products](https://cloud.google.com/blog/products)** 

O

**[Topics](https://cloud.google.com/blog/topics)** 

About

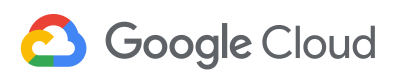

If Spanner is unable to store statistics for all transactions run during the interval in these tables, the system prioritizes transactions with the highest latency, commit attempts, and bytes written during the specified interval.

# Find the root cause of a database contention in Spanner

Transaction statistics can be useful in debugging and identifying transactions that are causing contentions in the database. Next, you'll see how this feature can be used to debug, using an example database where write latencies are high because of database contentions.

### **Step 1: Identify the time period with high latencies**

This can be found in the application that's using Cloud Spanner. For example, the issue started occurring around " 2020-05-17T17:20:00 ".

#### **Step 2: See how aggregated transactions metrics changed over a period of time**

Query the TXN\_STATS\_TOTAL\_10MINUTE table around the start of the issue. The results of this query may give clues about how latency and other transaction statistics changed over that period of time.

For example, this query can get aggregated transaction statistics, inclusive from " 2020-05-17T16:40:00 " to " 2020-05-17T19:40:00 ". This brings back results,

**Query** Find an article...

#### Latest stories

**Products** 

**Topics** 

About

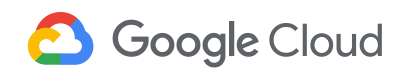

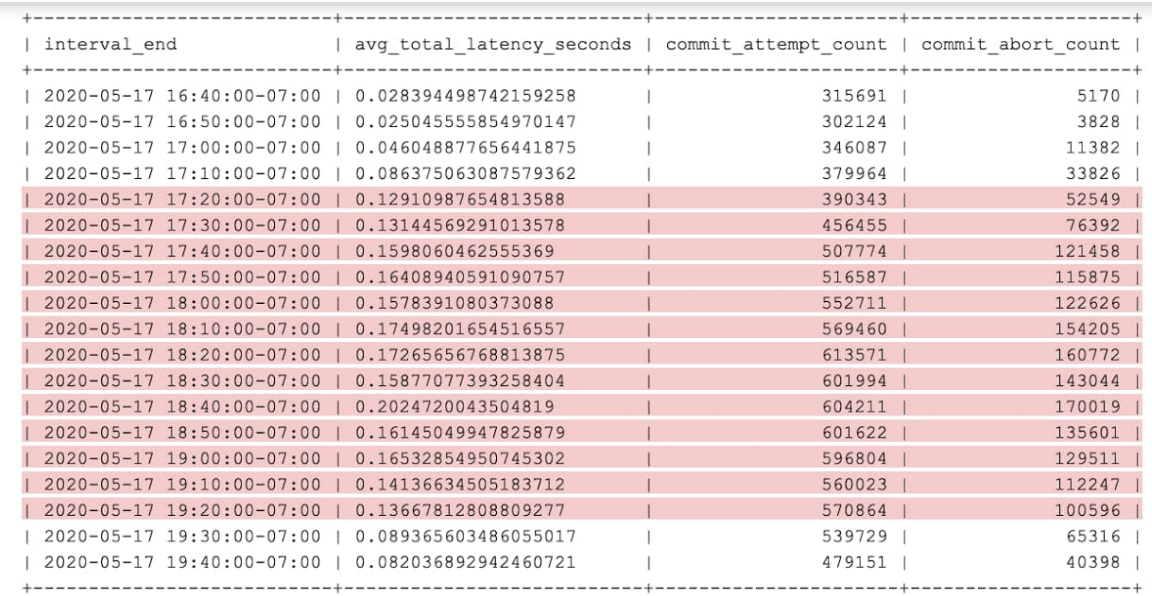

In the results, you can see that aggregated latency and abort count is higher in the highlighted period of time. We can pick any 10-minute interval (for example, interval ending at " 2020-05-17T18:40:00 ") where aggregated latency and/or abort count are high. Then, in the next step, you can see which transactions are contributing to high latency and abort count.

#### **Step 3: Identify the exact transactions that are causing high latency**

Query the TXN\_STATS\_TOP\_10MINUTE table for the interval you picked in the

having high abort counter and or high abort counter  $\mathcal{L}$  $\Omega$ 

#### $\overline{C}$ Latest stories

**[Products](https://cloud.google.com/blog/products)** 

**Topics** 

About

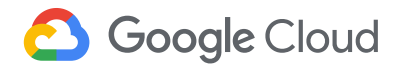

**Output**

. . . . . . . .

 $1, 2020 - 0$  $2020 2020 - 0$ 

> $2020 - ($  $2020 - 0$

 $---$ 

**[Blog](https://cloud.google.com/blog/)** Menu

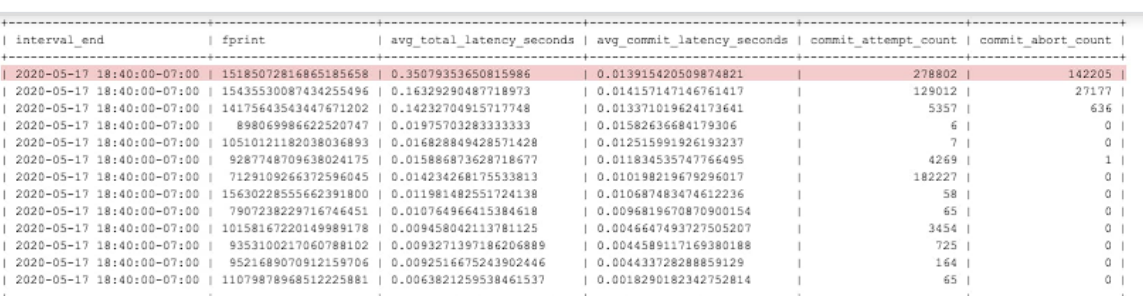

The highlighted row in the preceding table is an example of a transaction experiencing high latency because of a high number of commit aborts.

#### **Step 4: Check for similarities among high-latency transactions**

```
We can fetch read_columns, write_constructive_columns and
write_delete_tables columns for transactions with high abort count (also note
the fprint value, which will be useful in the next step). This is to check whether high-
latency transactions are operating on the same set of columns.
```
#### **Query**

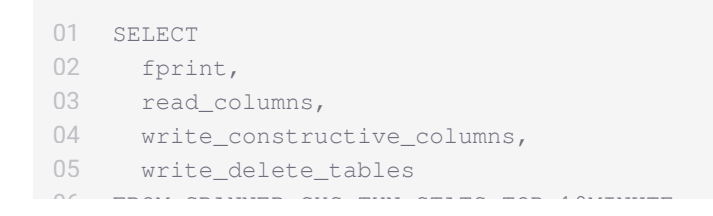

 $i$ nterval $\overline{a}$ Find an article...

#### Latest [stories](https://cloud.google.com/blog/)

**[Products](https://cloud.google.com/blog/products)** 

 $\Omega$ 

**[Topics](https://cloud.google.com/blog/topics)** 

[About](https://cloud.google.com/blog/about)

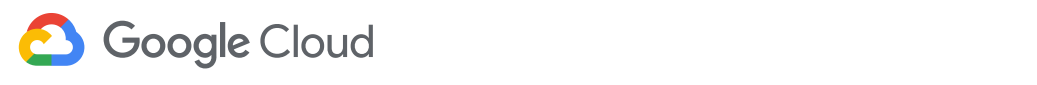

You can see how the statistics associated with this transaction shape have changed over a period of time. Use the following query, where \$FPRINT is the fingerprint of the high-latency transaction from the previous step.

#### **Query**

```
SELECT
    interval_end
    ROUND(avg_total_latency_seconds, 3) AS latency,
    ROUND(avg_commit_latency_seconds, 3) AS commit_latency,
    commit_attempt_count,
   commit_abort_count,
    commit_failed_precondition_count,
    avg_bytes
09 FROM SPANNER_SYS.TXN_STATS_TOP_10MINUTE
WHERE
10
interval_end >= "2020-05-17T16:40:00"
11
    AND interval_end <= "2020-05-17T19:40:00"
    AND fprint = $FPRINT
14 ORDER BY interval_end;
01
02
03
04
05
06
07
08
12
13
```
#### **Output**

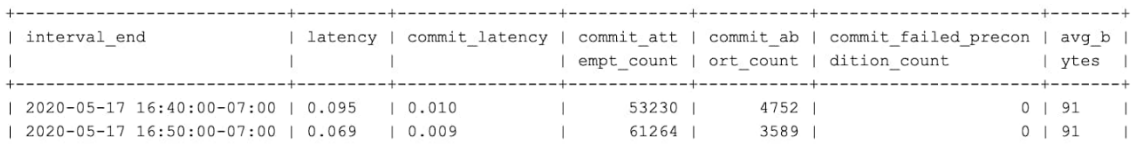

Find an [article...](https://storage.googleapis.com/gweb-cloudblog-publish/images/output_3.max-2800x2800.jpg)  $\Omega$ 

#### Latest [stories](https://cloud.google.com/blog/)

**[Products](https://cloud.google.com/blog/products)** 

**[Topics](https://cloud.google.com/blog/topics)** 

About

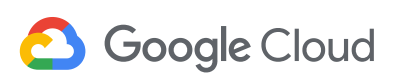

step is to look at the commit abort error messages received by the application to know the reason for aborts. By inspecting logs in the application, we see the application actually changed its workload during this time. That likely means that some other transaction shape showed up with high attempts\_per\_second, and that a different transaction (maybe a nightly cleanup job) was responsible for the additional lock conflicts.

By using the above transactions the above transactions that are involved the transactions that are involved that are involved the transactions that are involved the transactions that are involved the transactions of  $\mu$ 

Cloud Spanner transaction statistics provides greater observability and insight into your database behaviors. Use both transaction [statistics](https://cloud.google.com/spanner/docs/query-stats-tables) and query statistics to tune and optimize your workloads on Spanner.

To get started with Spanner, create an instance in the Cloud Console or try it out with a [Spanner](https://www.qwiklabs.com/focuses/1774?parent=catalog) Qwiklab.

POSTED IN: [DATABASES—](https://cloud.google.com/blog/products/databases)GOOGLE CLOUD [PLATFORM](https://cloud.google.com/blog/products/gcp)

## RELATED ARTICLES

Databases that transform [businesses](https://cloud.google.com/blog/products/databases/what-happened-week6-of-google-cloud-next20-onair) —What happened at Google Cloud

3 reasons to [consider Cloud](https://cloud.google.com/blog/products/databases/spanner-relational-database-for-all-size-applications-faqs) Spanner for your next project

Find an article...

#### Latest [stories](https://cloud.google.com/blog/)

 $\langle$ 

O

**[Products](https://cloud.google.com/blog/products)** 

**[Topics](https://cloud.google.com/blog/topics)** 

[About](https://cloud.google.com/blog/about)